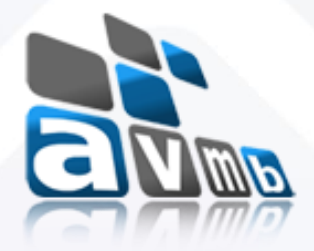

# **SIPAC Sistema Integrado de Patrimônio, Administração e Contratos**

# **CATÁLOGO DE MATERIAIS**

# consultoria e assessoria

### Módulo Catálogo de Materiais

#### **Visão Geral – Catálogo de Materiais**

#### **Principais funções:**

- Definir datas para solicitar material;
- o Atender, negar ou estornar a solicitação de cadastro de material;
- o Padronizar denominação e códigos dos grupos, subgrupos e materiais;
- Cadastrar materiais/produtos.

#### **Essencial para:**

- o Realização de compras (requisições);
- o Cadastro de notas fiscais;
- o Tombamento de bens; litoria e assessoria
- Entrada de material em um almoxarifado, etc.

#### Módulo Catálogo de Materiais

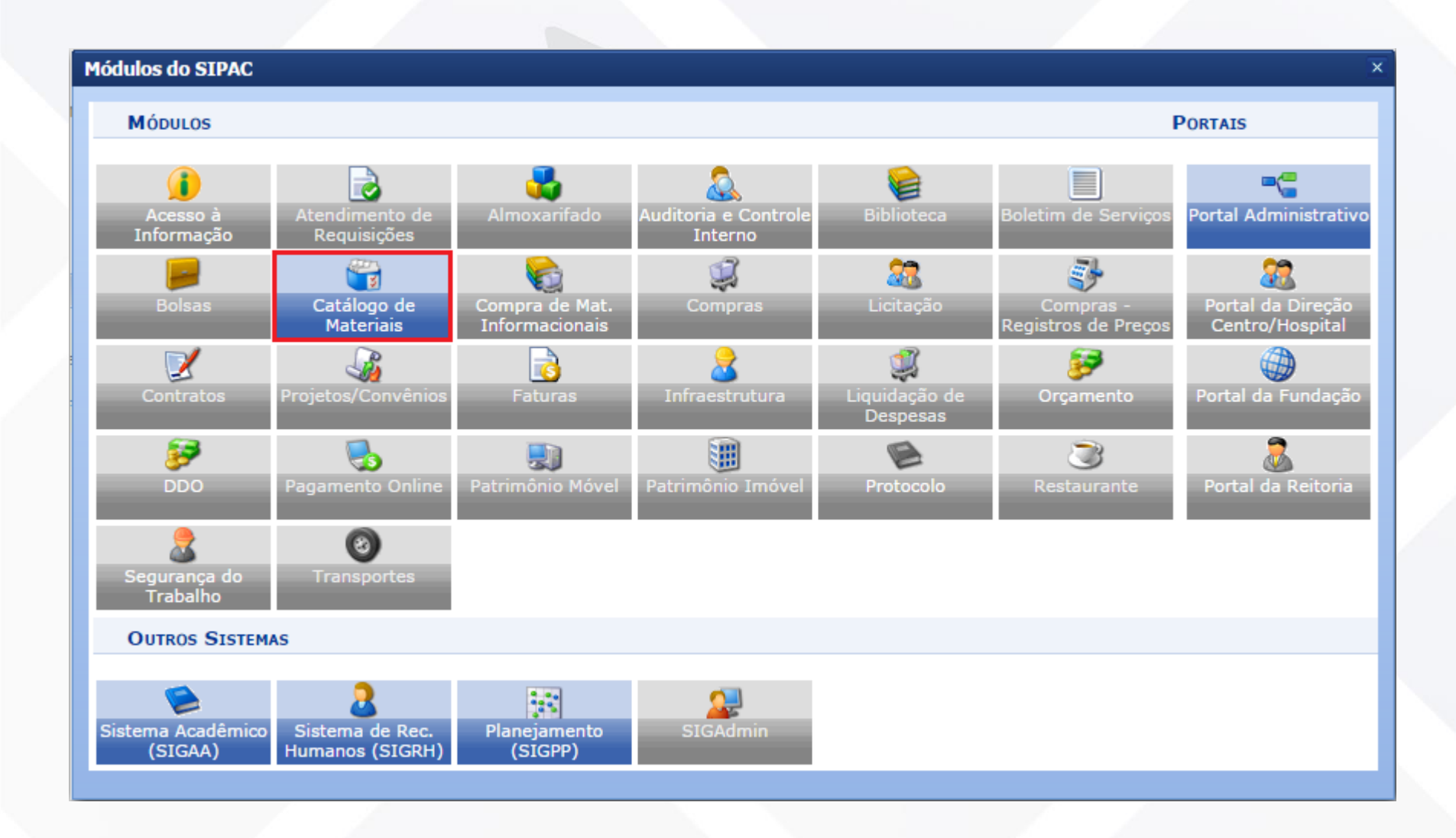

### Módulo Catálogo de Materiais Funcionalidades

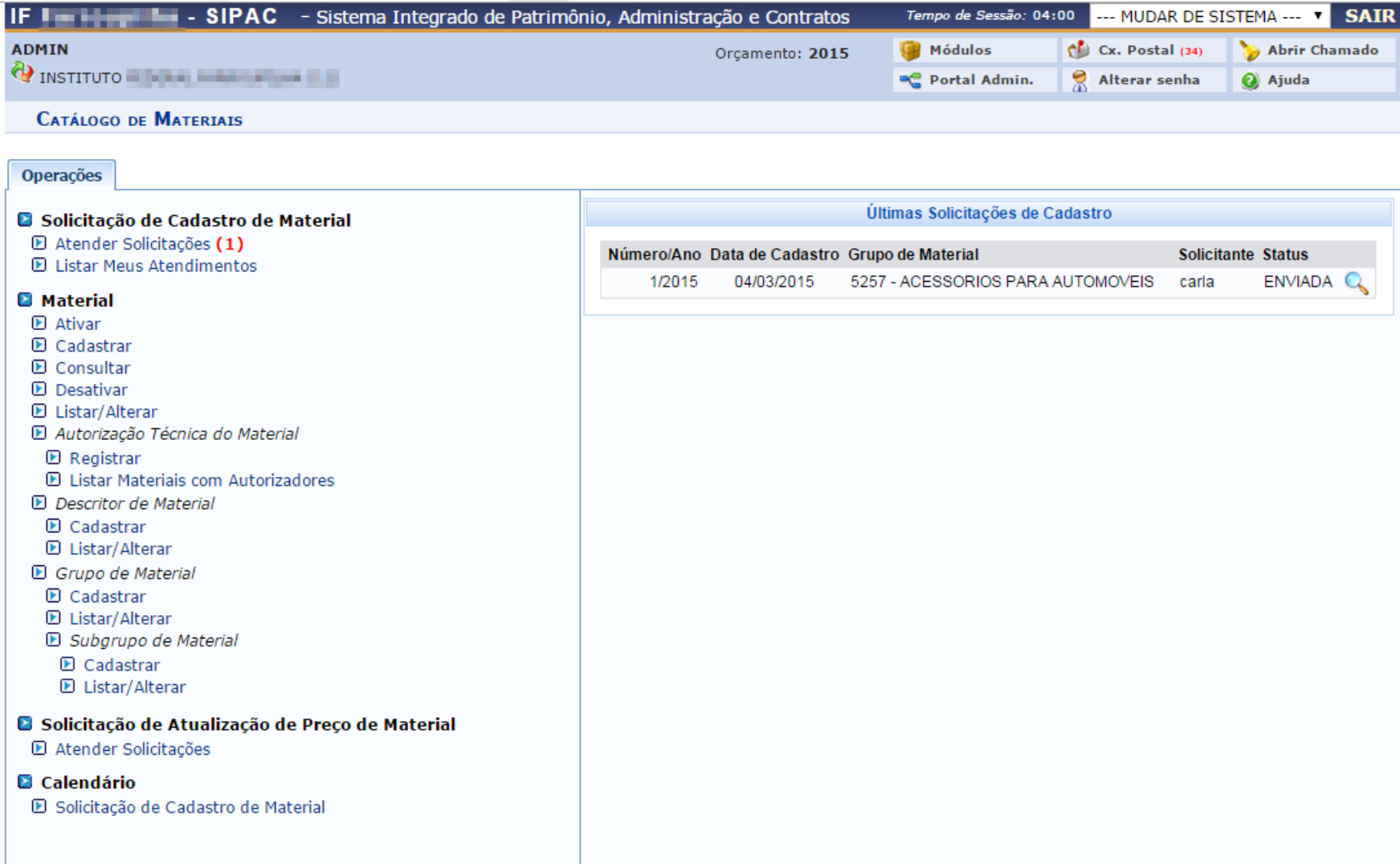

#### Módulo Catálogo de Materiais Liberação de acesso ao Módulo

 **Permissões:** para liberar ao acesso ao módulo para os usuários, o administrador do sistema deve acessar SIGAdmin > Usuários > Permissões > Implantar Permissões. Localizar o usuário e adicionar ao menos uma permissão ao usuário.

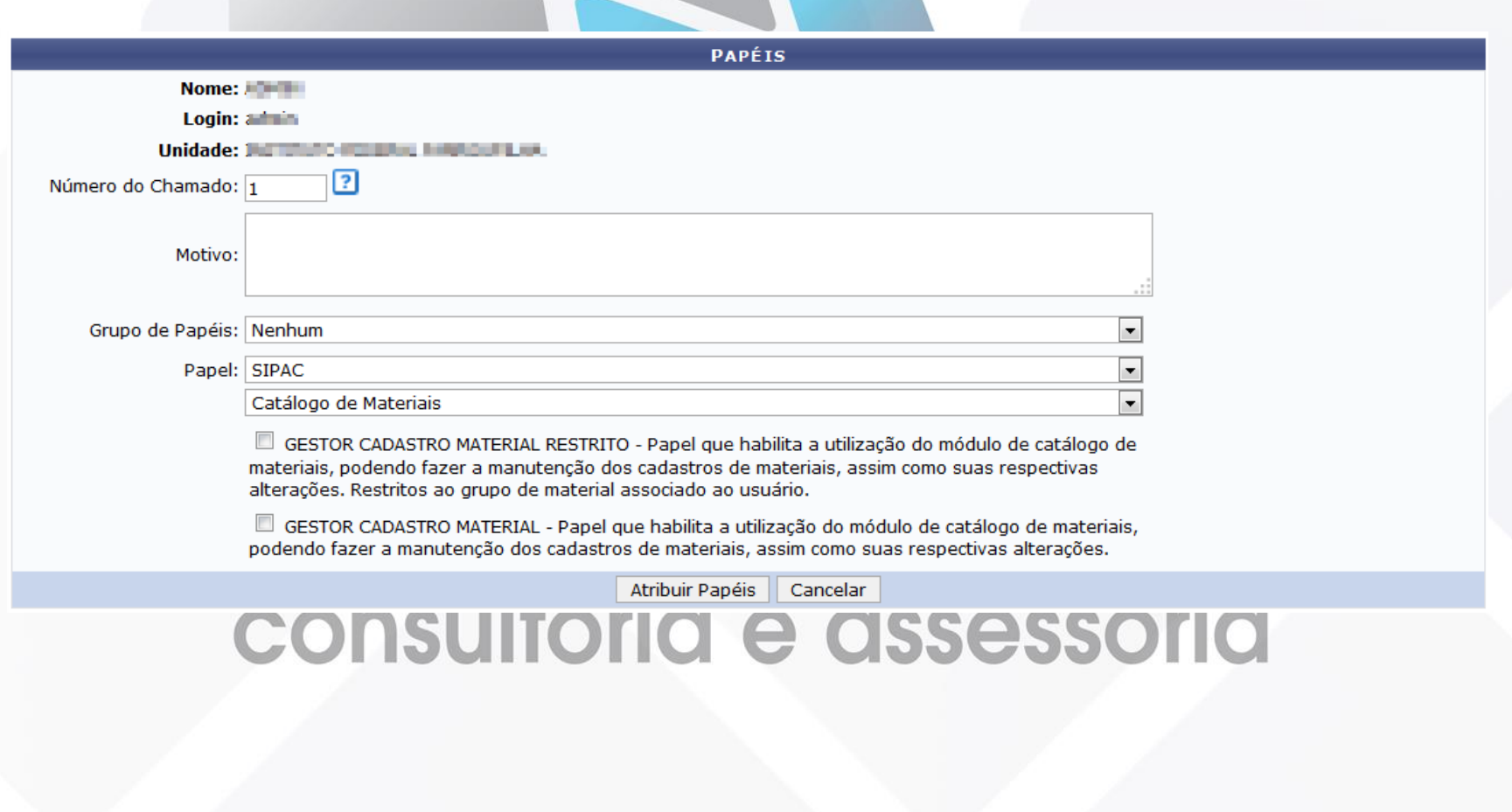

#### Módulo Catálogo de Materiais Vincular usuário a um Grupo de Materiais

 **Permissões:** para que gestores **restritos** possam cadastrar materiais é necessário vincular um grupo de materiais. Os usuários só poderão cadastrar materiais para o grupo em que estão vinculados aqui.

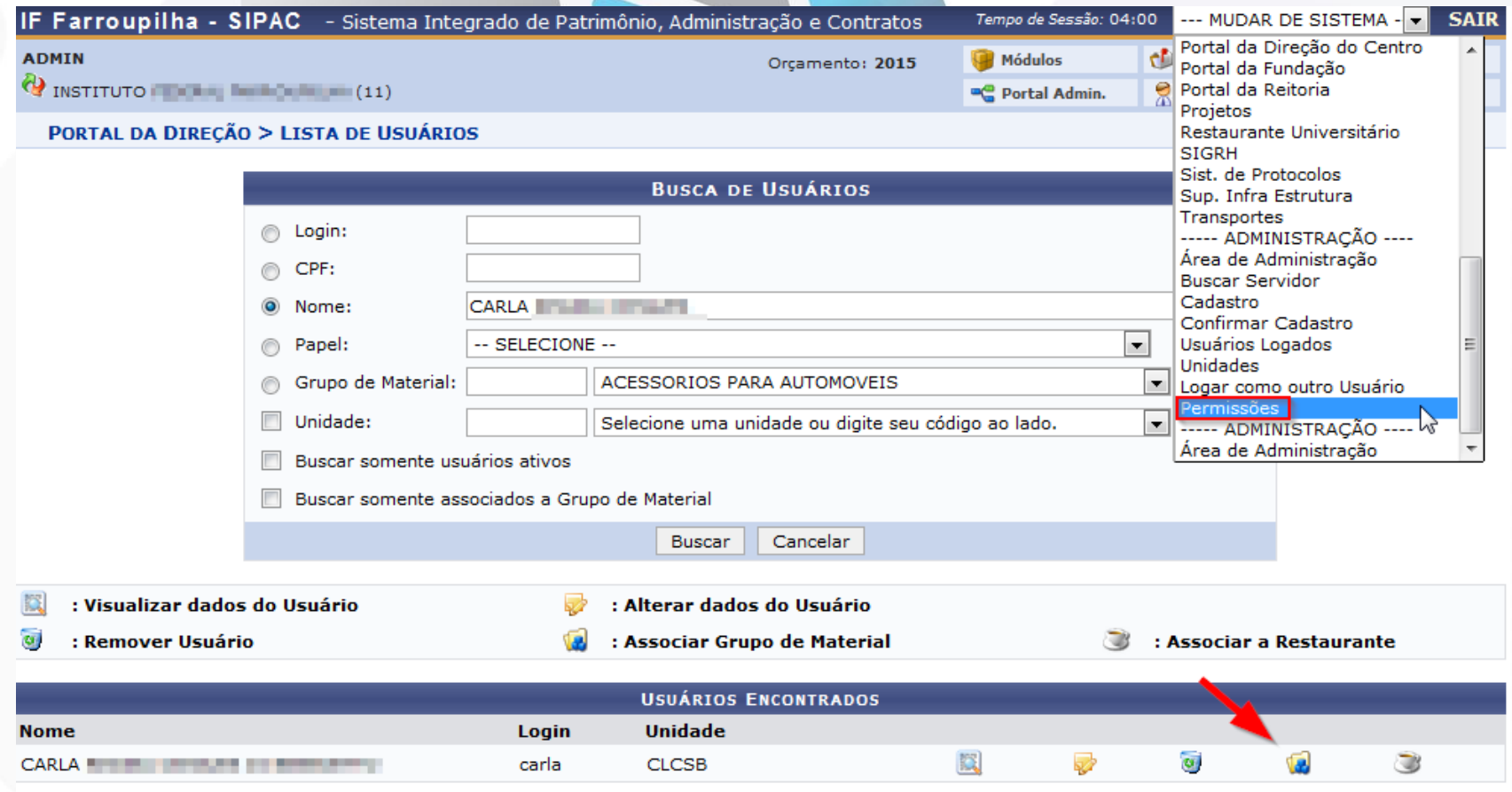

#### Módulo Catálogo de Materiais Vincular usuário a um Grupo de Materiais

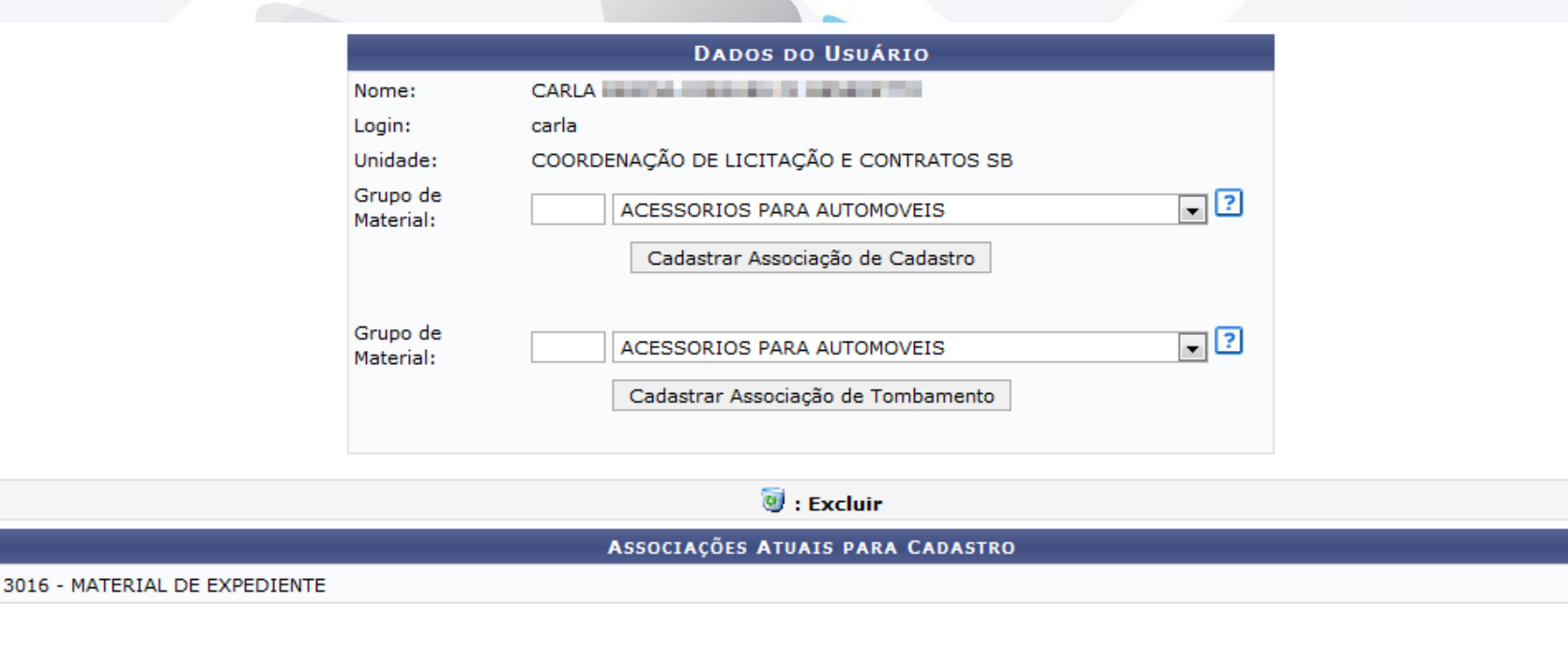

 $\overline{\mathbf{v}}$ 

<< Voltar Cancelar

## consultoria e assessoria

#### Módulo Catálogo de Materiais Pré-requisito – Cadastrar Eventos

 **Cadastrar um Evento:** permite cadastrar eventos que serão utilizados em determinadas funções do sistema.

Abaixo seguem os 8 Eventos fixos, que embora possam ser alterados, não indicamos alteração. Além destes, podem ser criados mais eventos e estes podem ser excluídos e alterados sem problemas.**SAT** 

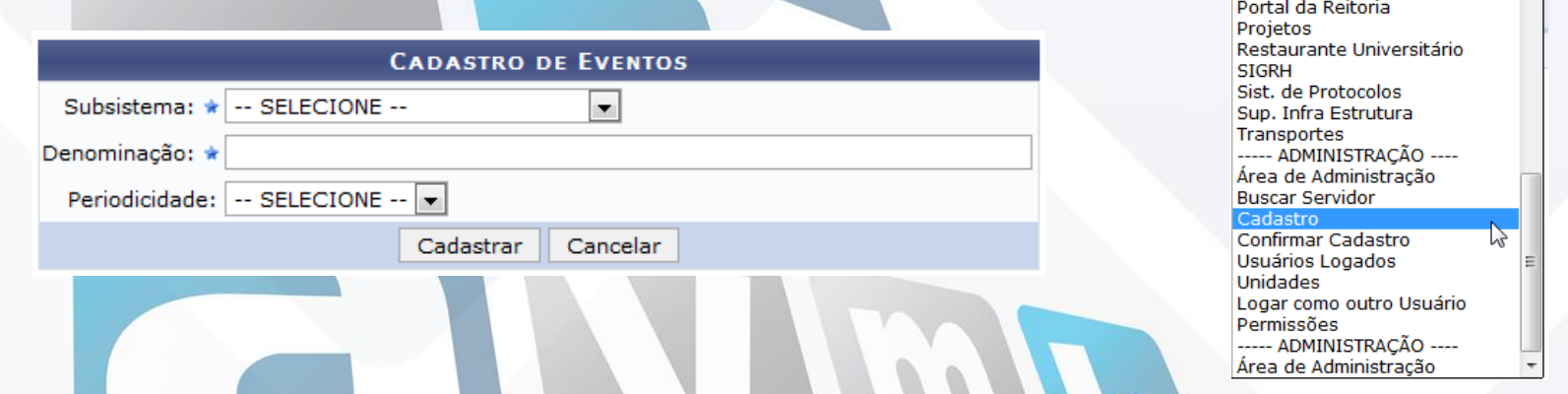

Portal da Direção do Centro Portal da Fundação

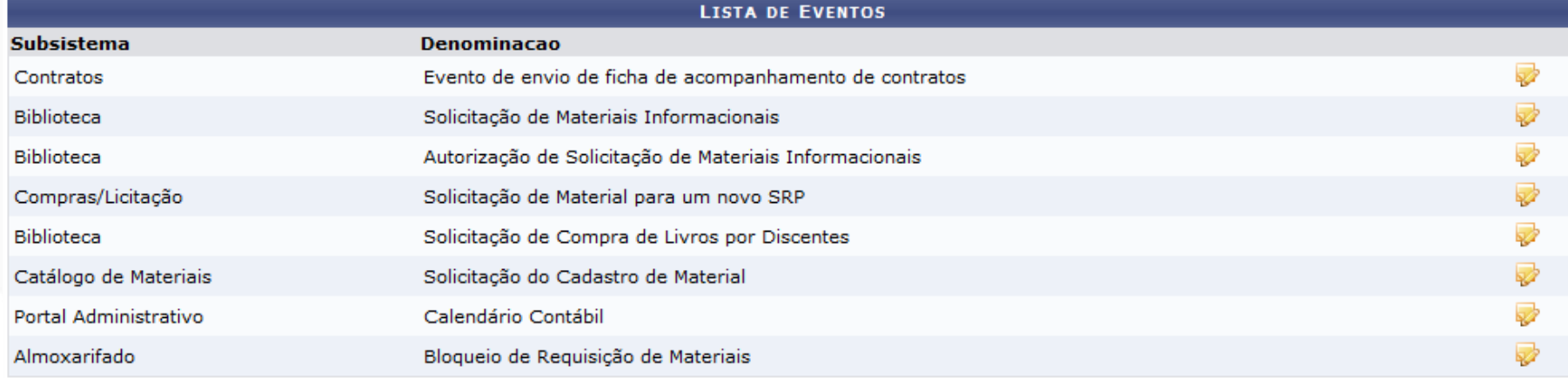

### Módulo Catálogo de Materiais Calendário de Solicitação de Cadastro de Material

 **Calendário de Solicitação de Cadastro:** tem por objetivo o cadastro de um evento de solicitação de material, em determinado período, no calendário de eventos do sistema para permitir solicitação de cadastro de material por parte dos demais usuários do sistema durante determinado período.

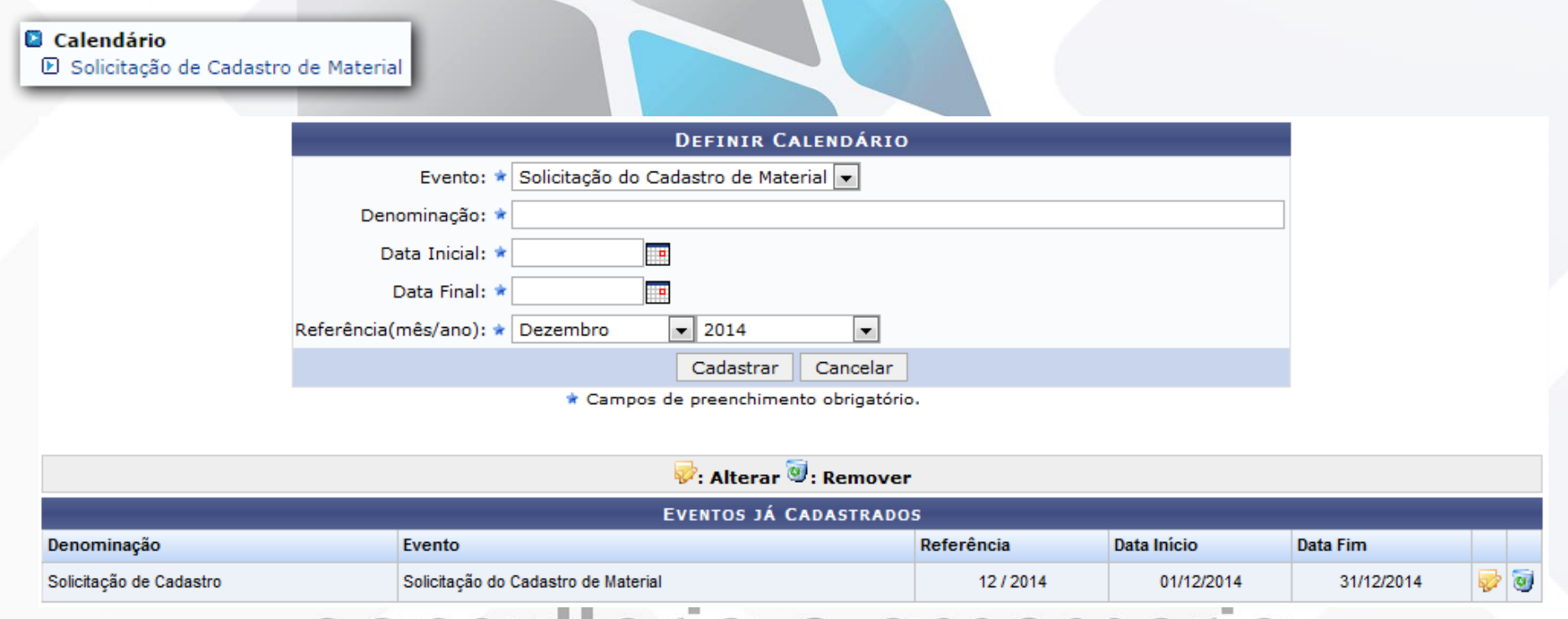

### **CONSUITORICE CISSESSONIC**

**ATENÇÃO:** As datas do calendário só fazem consistência para usuários com perfil de **Gestor Cadastro Material Restrito.** O calendário deve ser cadastrado para estabelecer um período de solicitação de cadastro para estes usuários, caso contrario estes usuários não conseguirão solicitar cadastro de materiais.

#### Módulo Catálogo de Materiais Fluxo do Cadastro de Materiais

 **Fluxo de Cadastros:** primeiramente deve haver previamente cadastrado no sistema um grupo, subgrupo e descritor (opcionais), para que o material possa ser cadastrado.

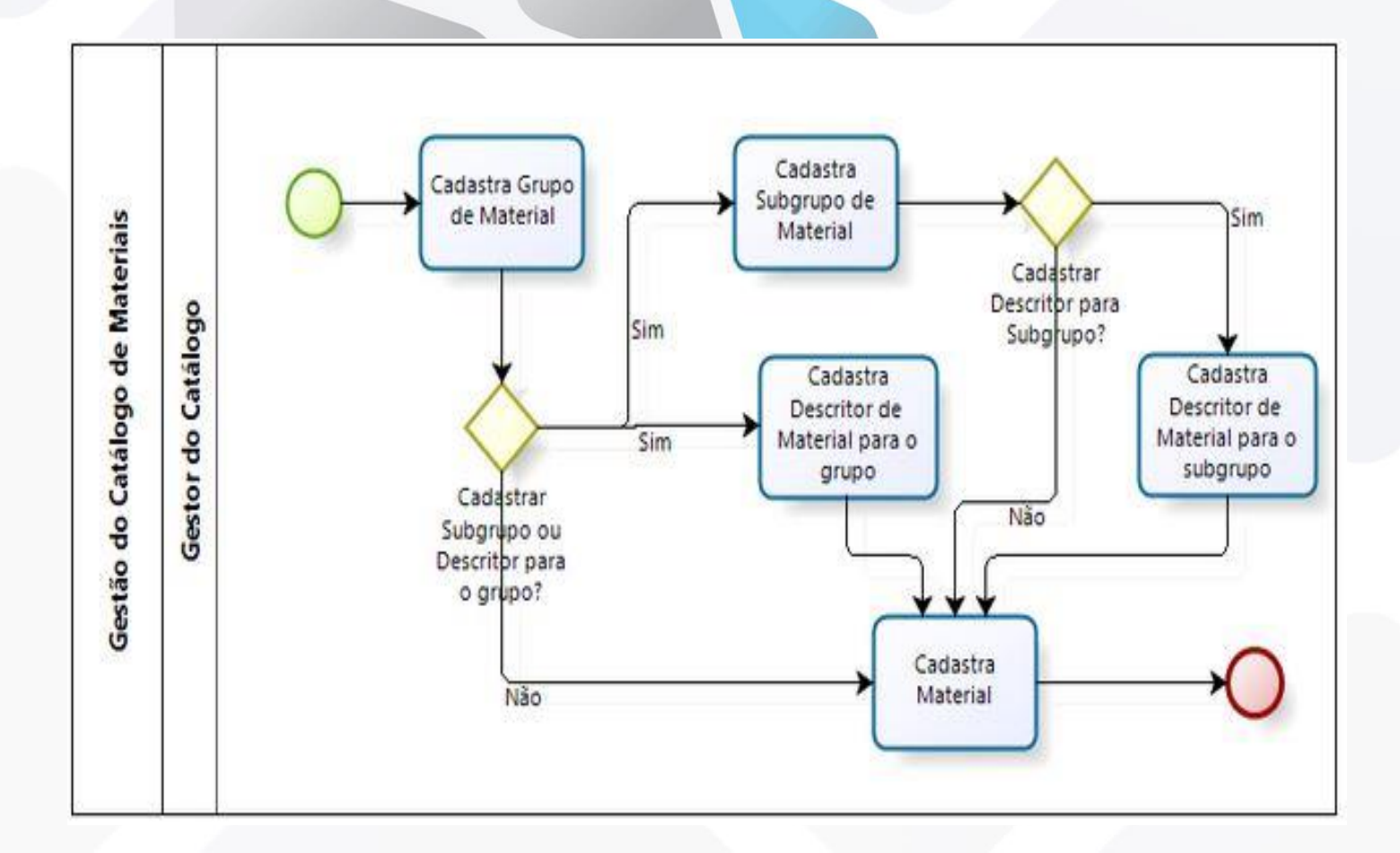

#### Módulo Catálogo de Materiais Cadastro de Grupo de Material

**Cadastro de Grupo de Material:**

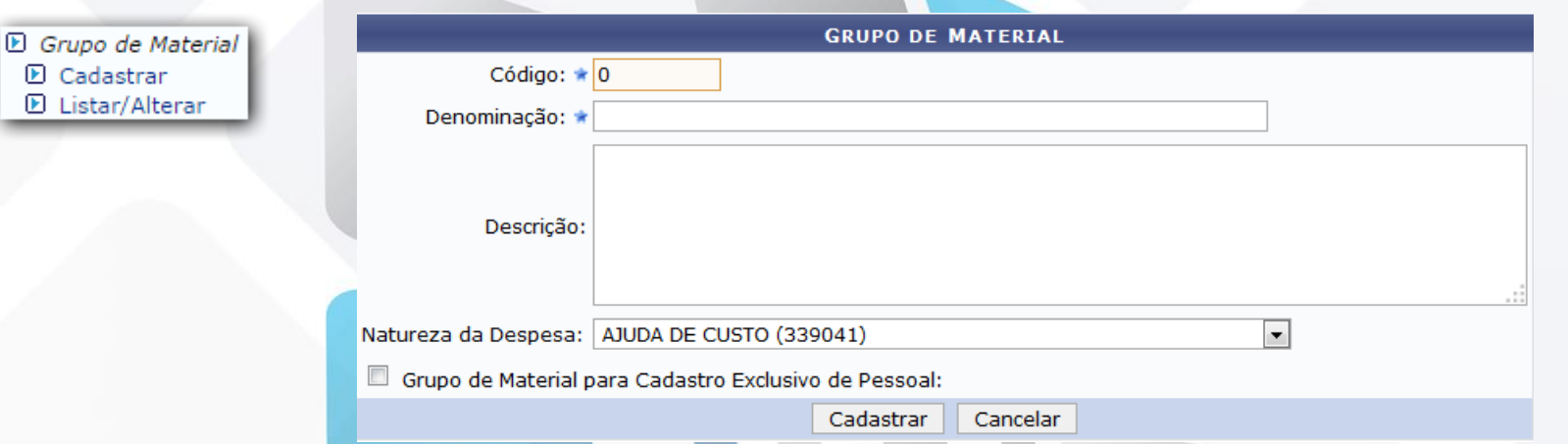

 Quando a **Natureza de despesa** é do tipo **Equipamento Material Permanente** e o Grupo de Material sofre depreciação, os campos de Vida Útil e Valor Residual devem ser preenchidos:

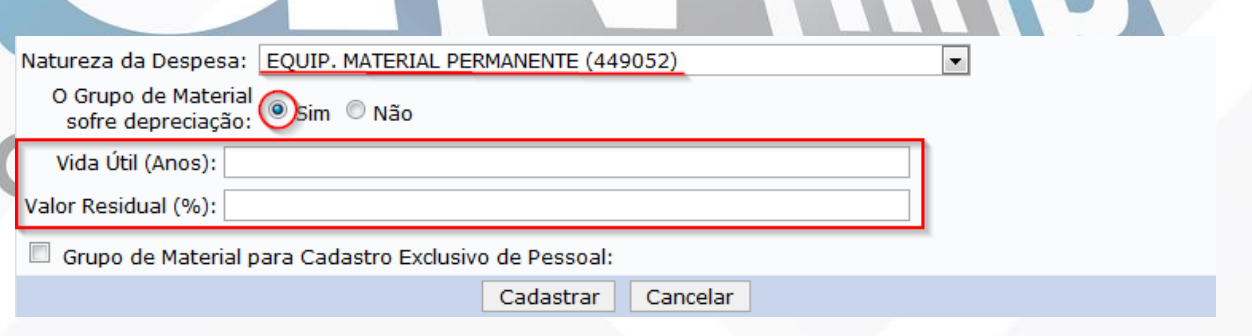

#### Módulo Catálogo de Materiais Cadastro de Subgrupo de Material

 **Cadastro de Subgrupo de Material:** podem ser considerados sub divisões dentro de um mesmo grupo, sendo utilizado para gerenciamento interno dos materiais.

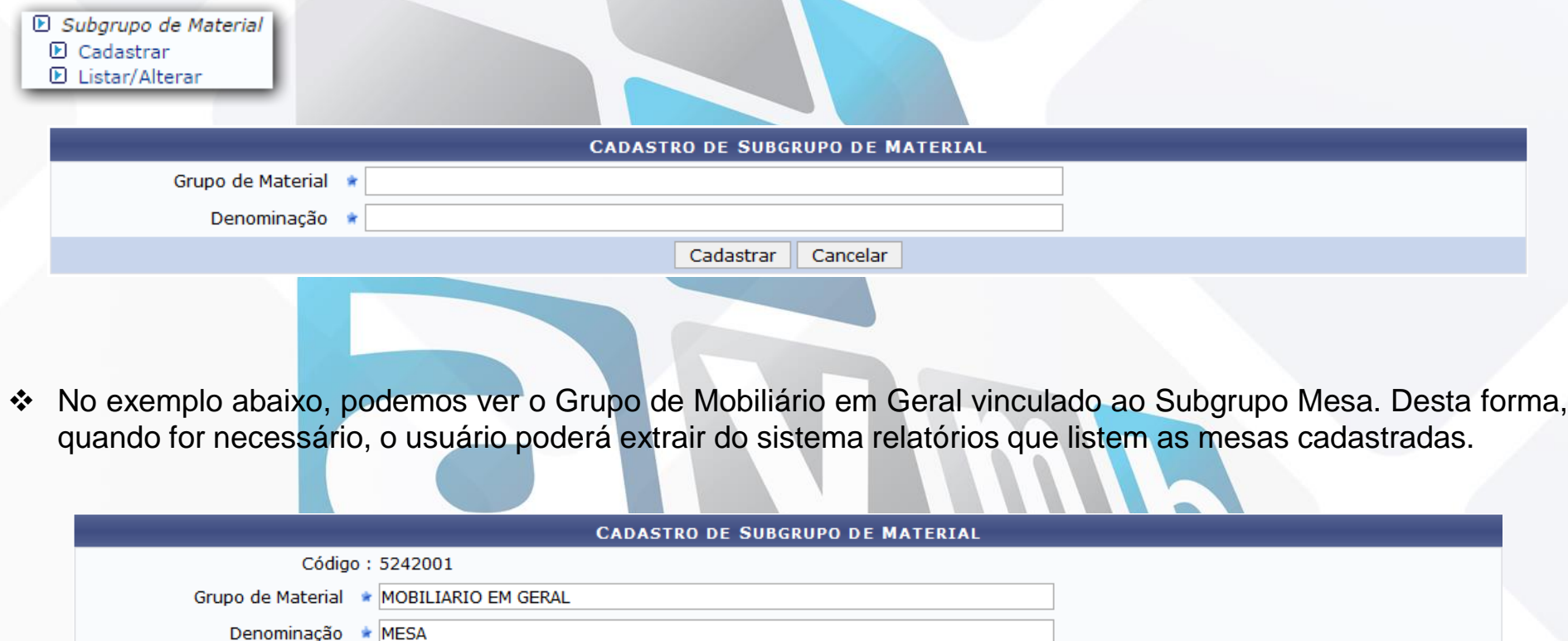

<< Voltar

Cancelar

Alterar

#### Módulo Catálogo de Materiais Cadastro de Descritor de Material

 **Cadastro de Descritor de Material:** são características especificas de um **grupo** ou **subgrupo** de materiais. Exemplo: número de série, tamanho da tela de um notebook.

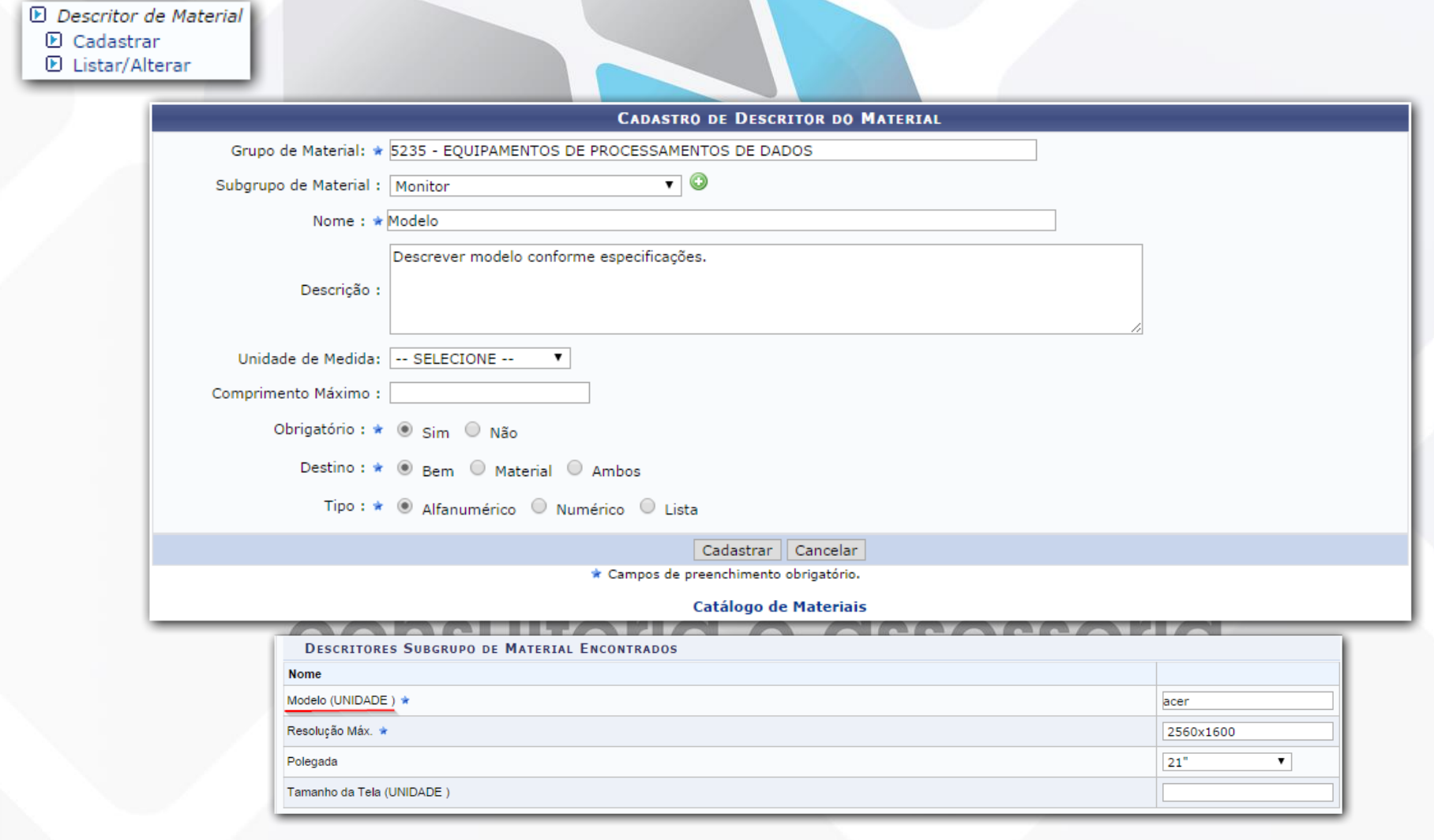

 **Fluxo de Solicitações de Cadastro:** se o material ainda não está cadastrado, a solicitação de cadastro pode ser efetuada através do **Portal Admin**, então, o responsável o Gestor do Cadastro irá analisar a Solicitação.

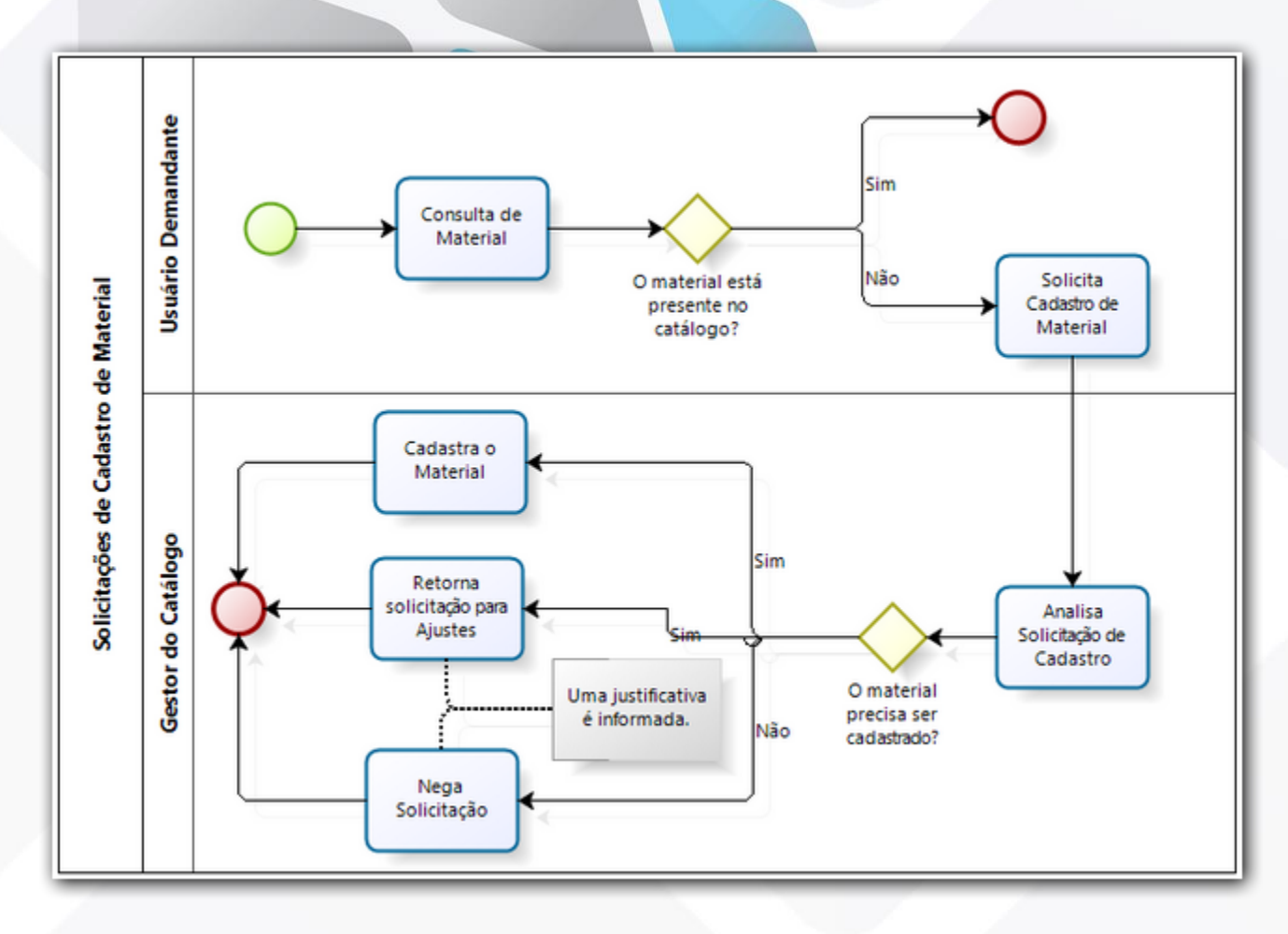

 **Solicitações de Cadastro de Materiais:** a Solicitação de cadastro pode ser efetuada no Portal Admin.

SIPAC > Portal Administrativo > Requisições > Material > Catálogo > Solicitar Cadastro.

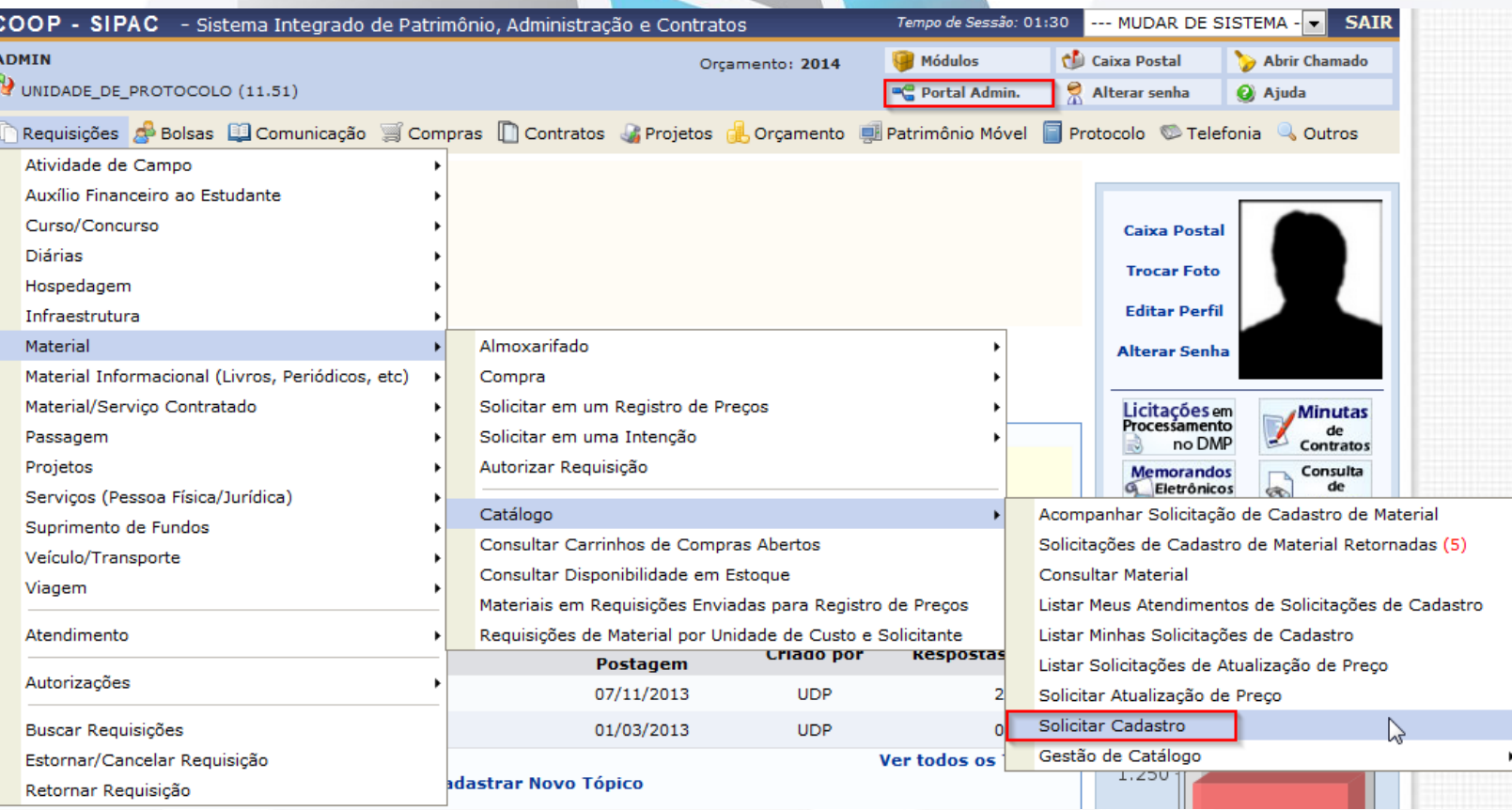

 Na próxima etapa o usuário irá localizar o material, para se certificar que realmente ele não existe no sistema. Ao final da consulta, o seguinte botão estará disponível:

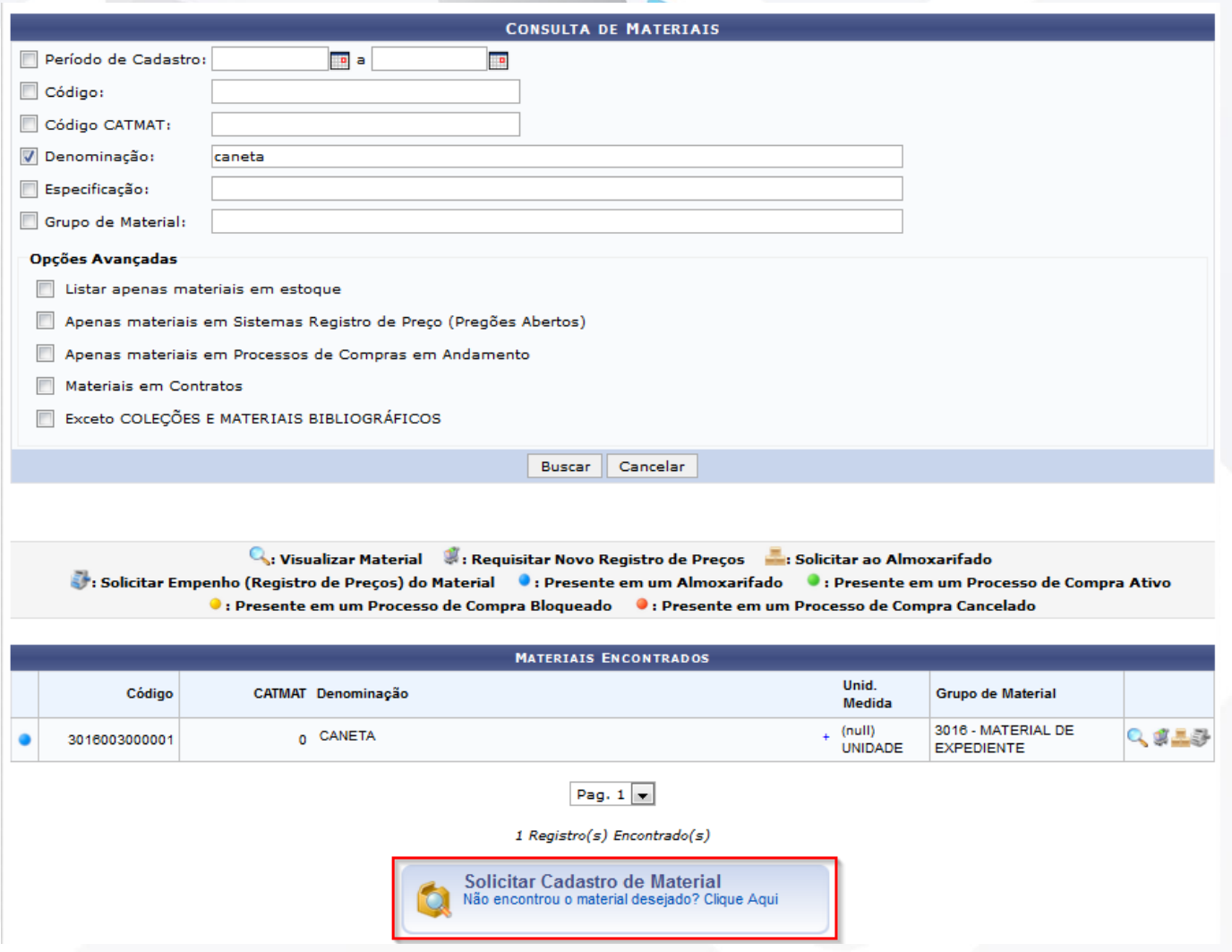

 O próximo passo é escolher o Tipo de Material e o Grupo de Material que ele deverá ser cadastrado:

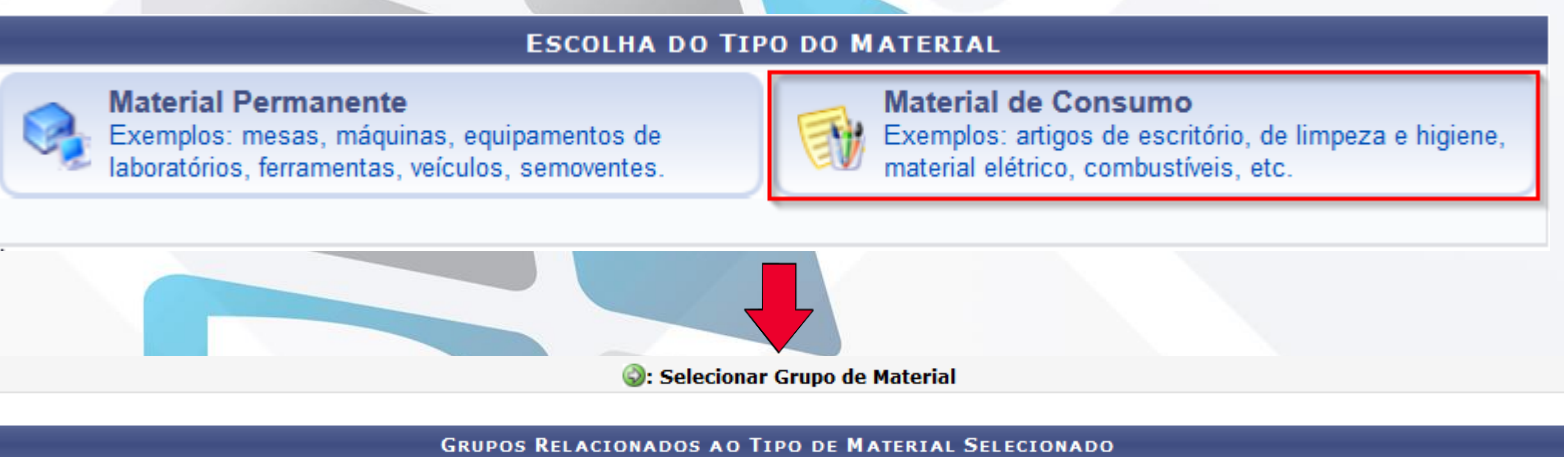

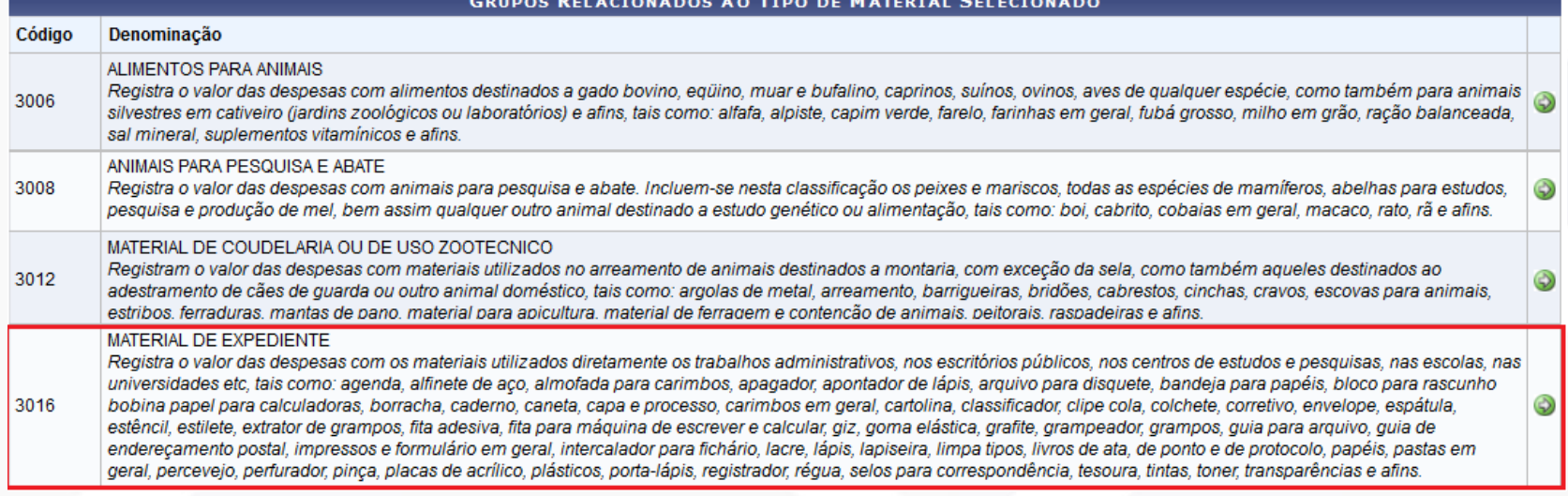

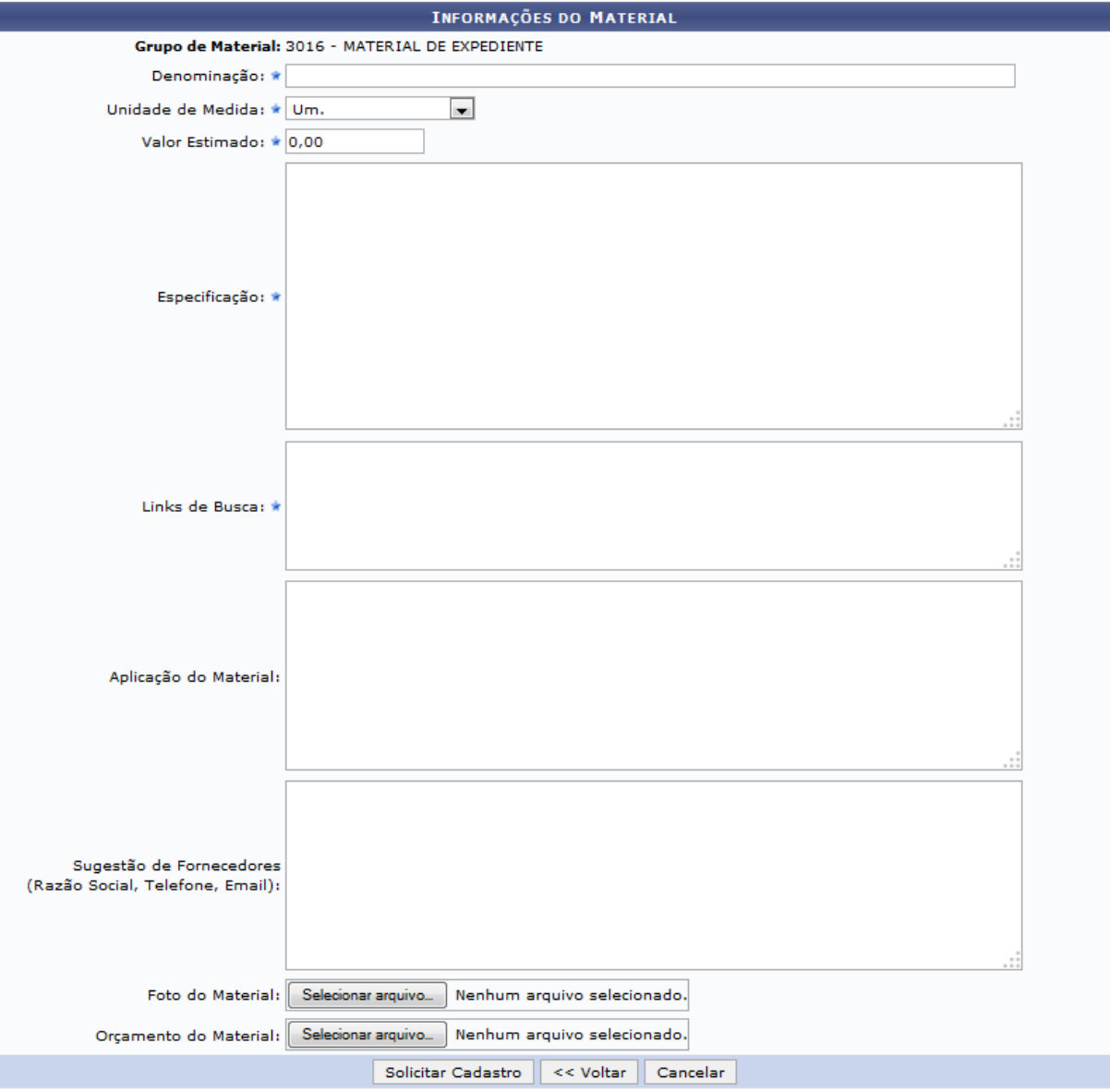

 Somente usuários com papel de Gestor Cadastro Material poderão Atender Solicitações de cadastro de material.

#### Solicitação de Cadastro de Material

- E Atender Solicitações (1)
- **E** Listar Meus Atendimentos

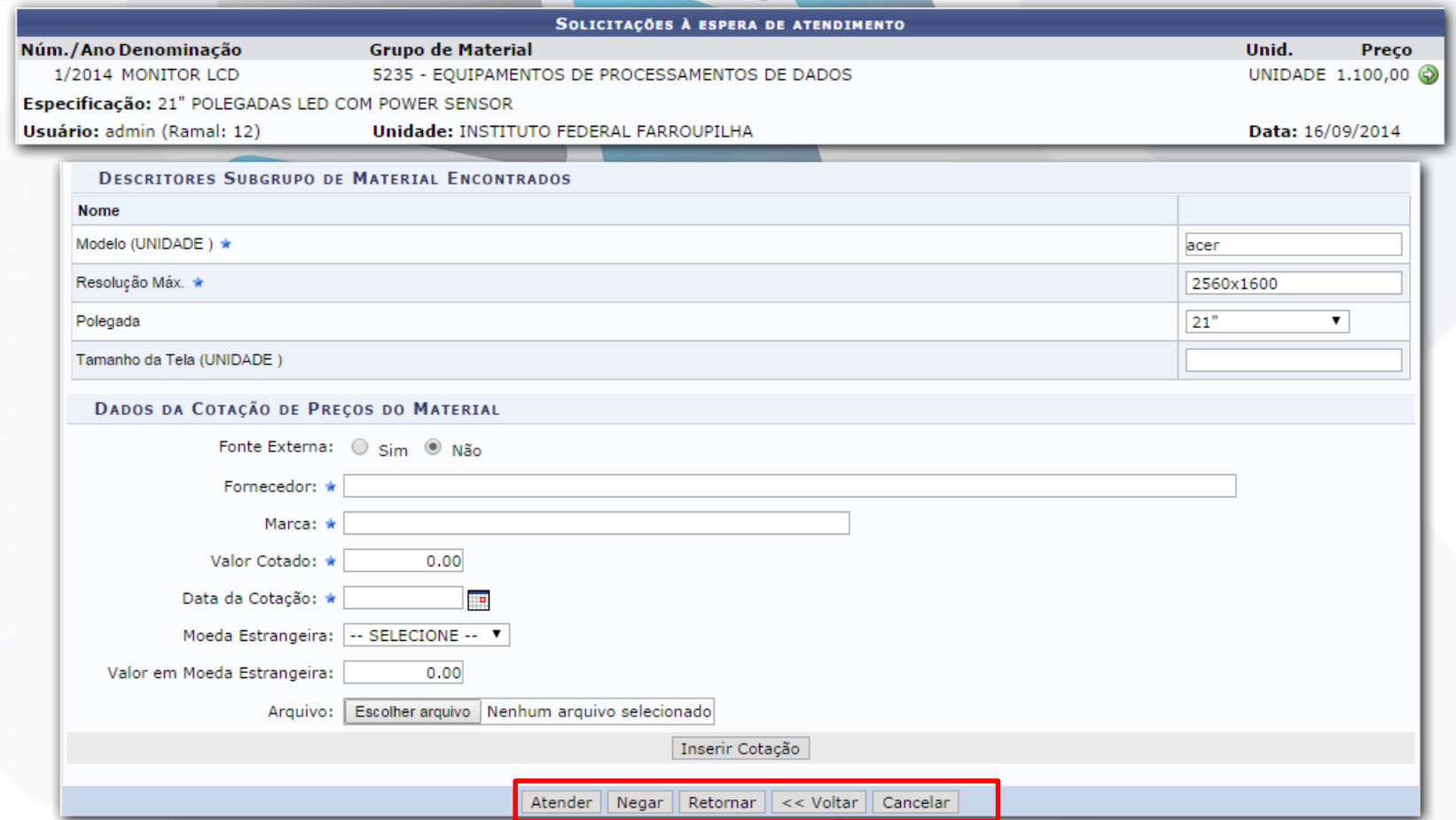

Ao Retornar ou **Negar** a **Solicitação**, o usuário deverá inserir uma **Justificativa** ao solicitante.

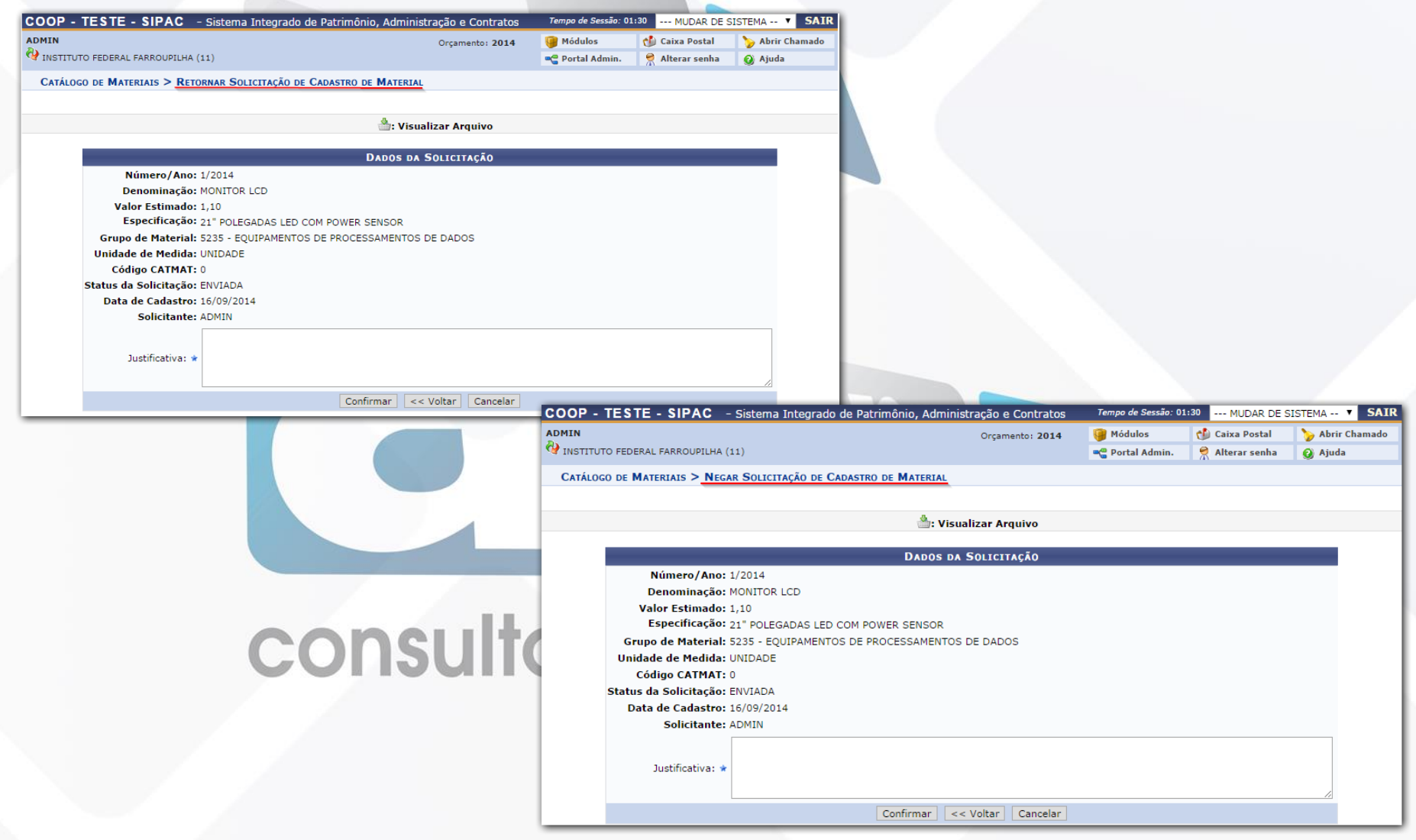

 As Solicitações **Retornadas**, ficam armazenadas nas informações do Portal Administrativo do Solicitante. Também são enviados e-mails ao Solicitante para informar que a Solicitação foi Retornada, assim como ocorre com a Solicitação Negada.

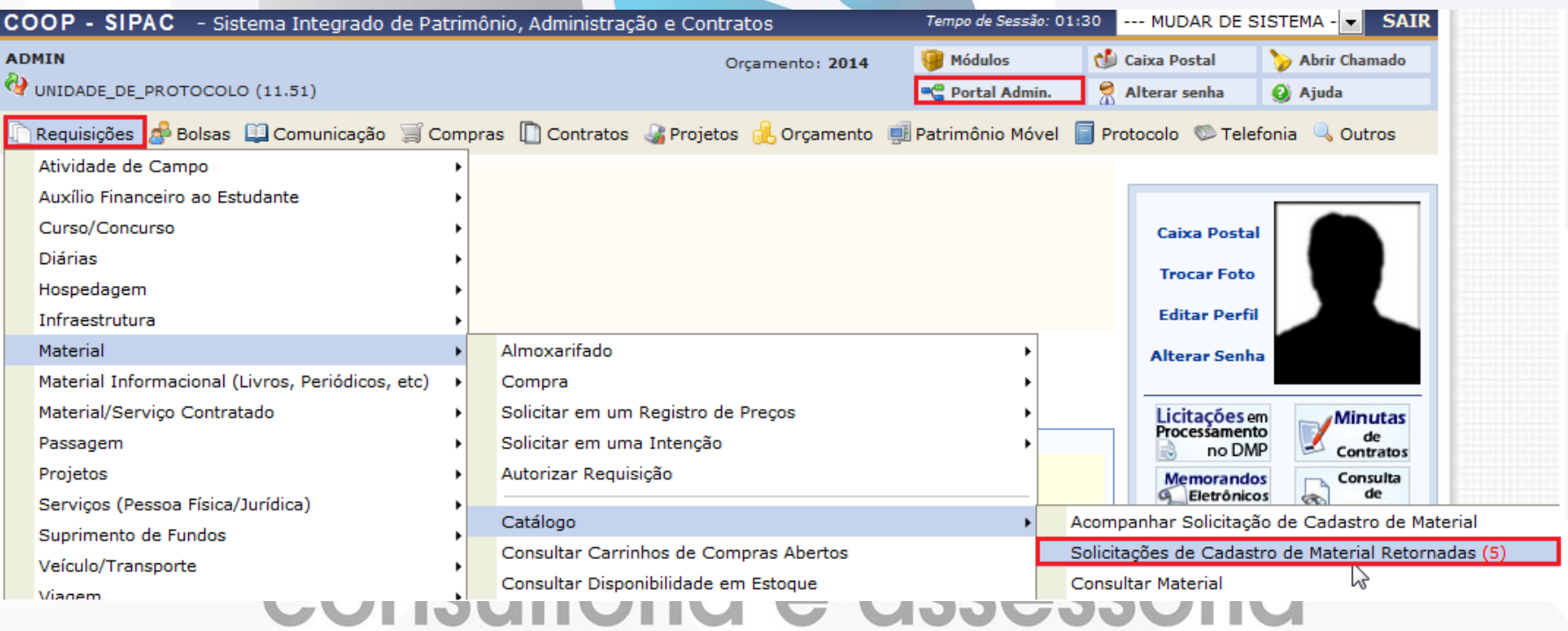

### Módulo Catálogo de Materiais Fluxo de Solicitações de Atualização de Preço de Material

 **Fluxo de Solicitações de Atualização de Preço:** a solicitação de atualização de preço pode ser realizada através do **Portal Admin**, então, o responsável o Gestor do Cadastro irá analisar a Solicitação.

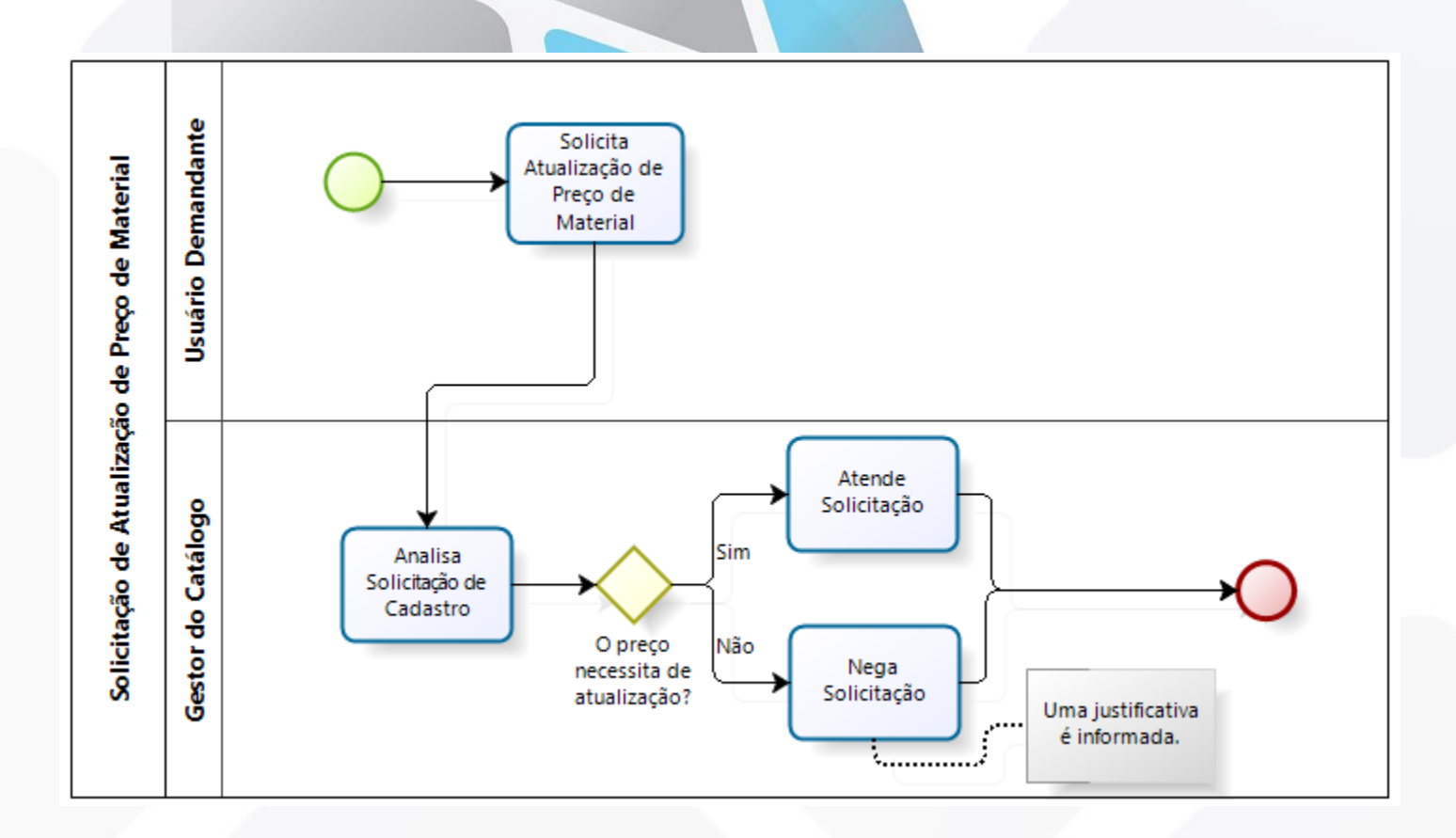

### Módulo Catálogo de Materiais Solicitações de Atualização de Preço de Material

 **Solicitações de Atualização de Preço:** a Solicitação de cadastro pode ser efetuada no Portal Admin.

SIPAC > Portal Administrativo > Requisições > Material > Catálogo > Solicitar Cadastro.

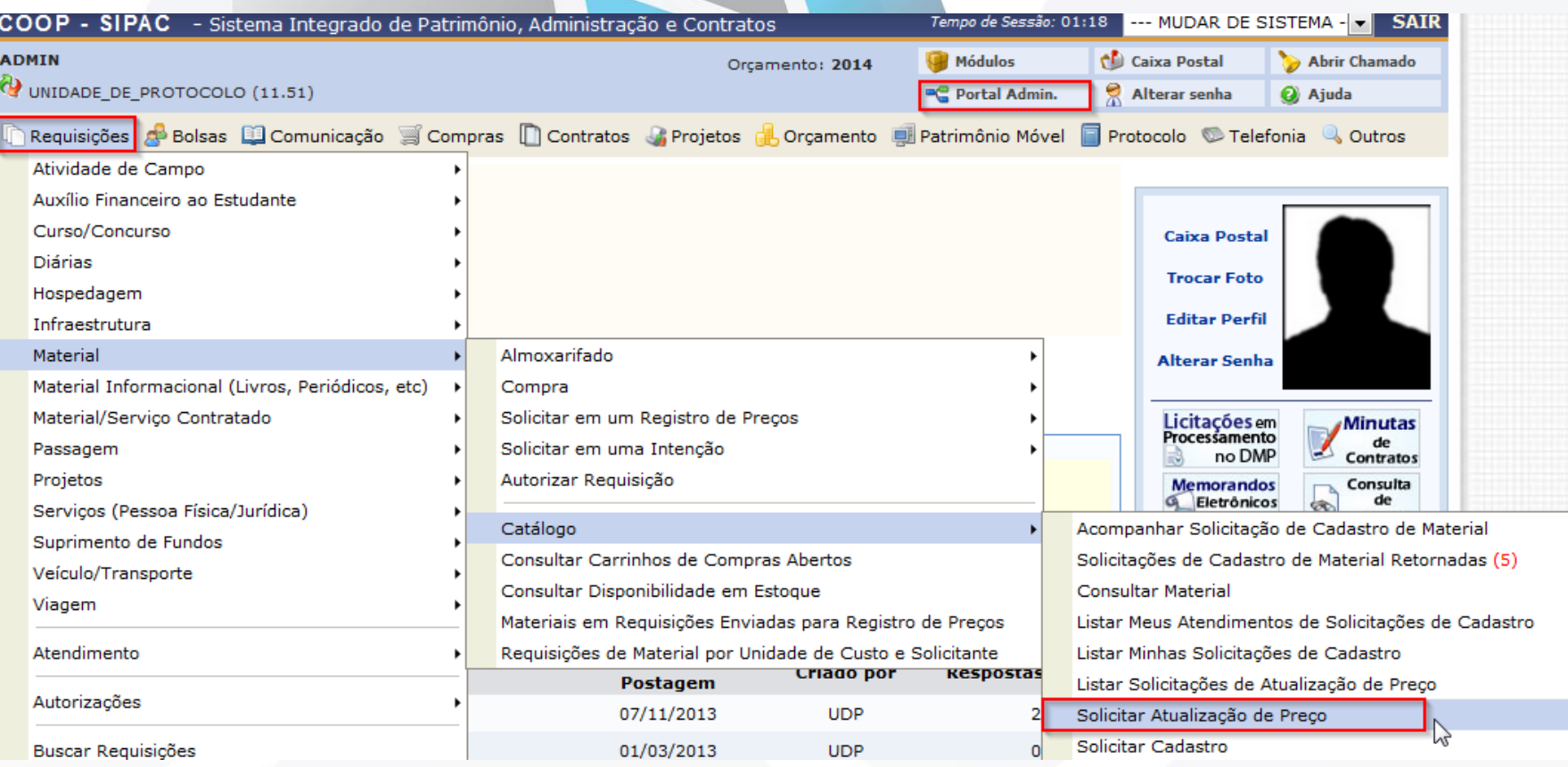

#### Módulo Catálogo de Materiais Solicitações de Atualização de Preço de Material

#### **D** Solicitação de Atualização de Preço de Material

**E** Atender Solicitações

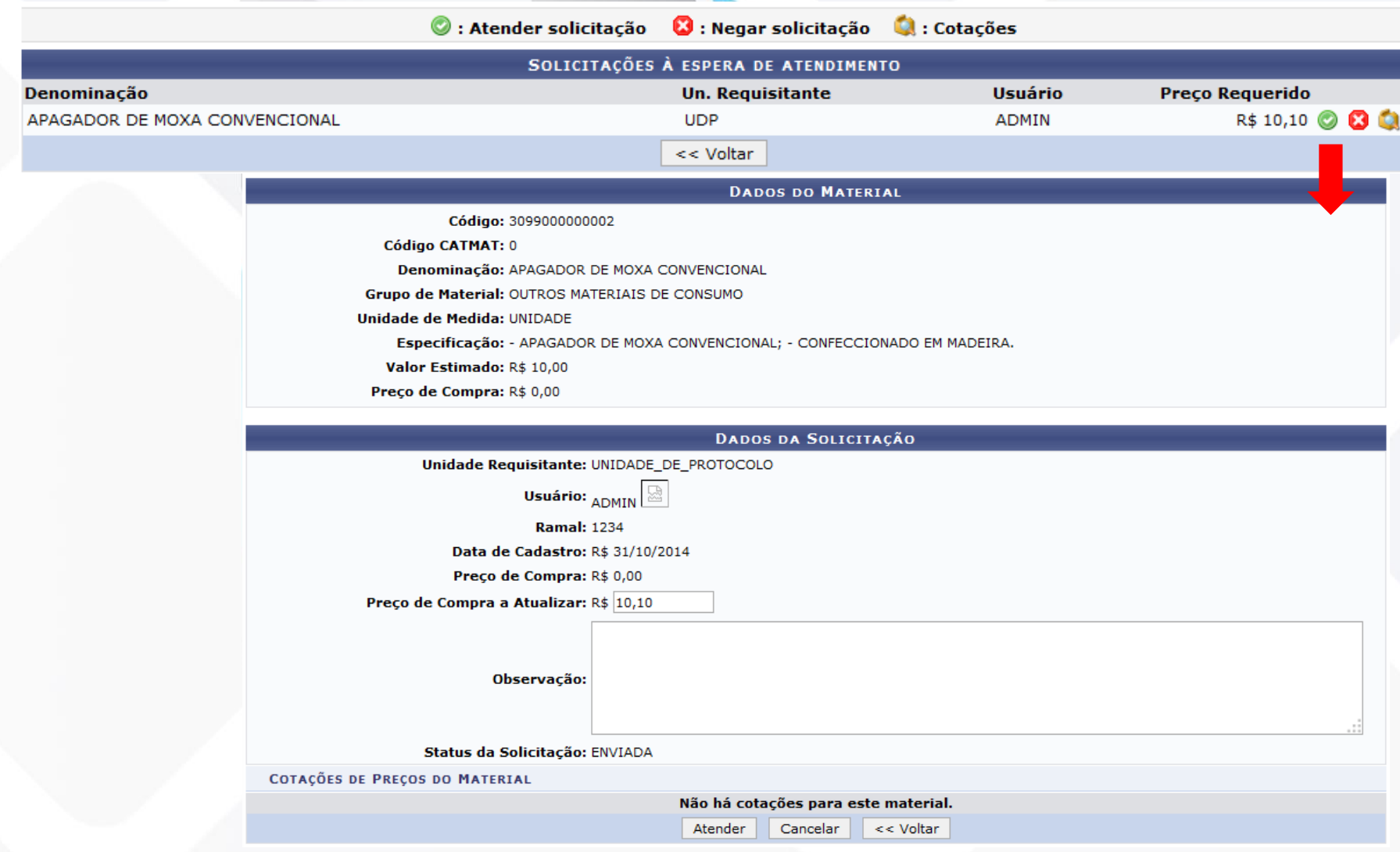

#### Módulo Catálogo de Materiais Cadastro de Material

 **Cadastro de Material:** permite cadastrar um novo material e/ou serviço que serão utilizados em operações como manutenção de estoque, criação de licitações e tombamento de bens no sistema da Instituição.

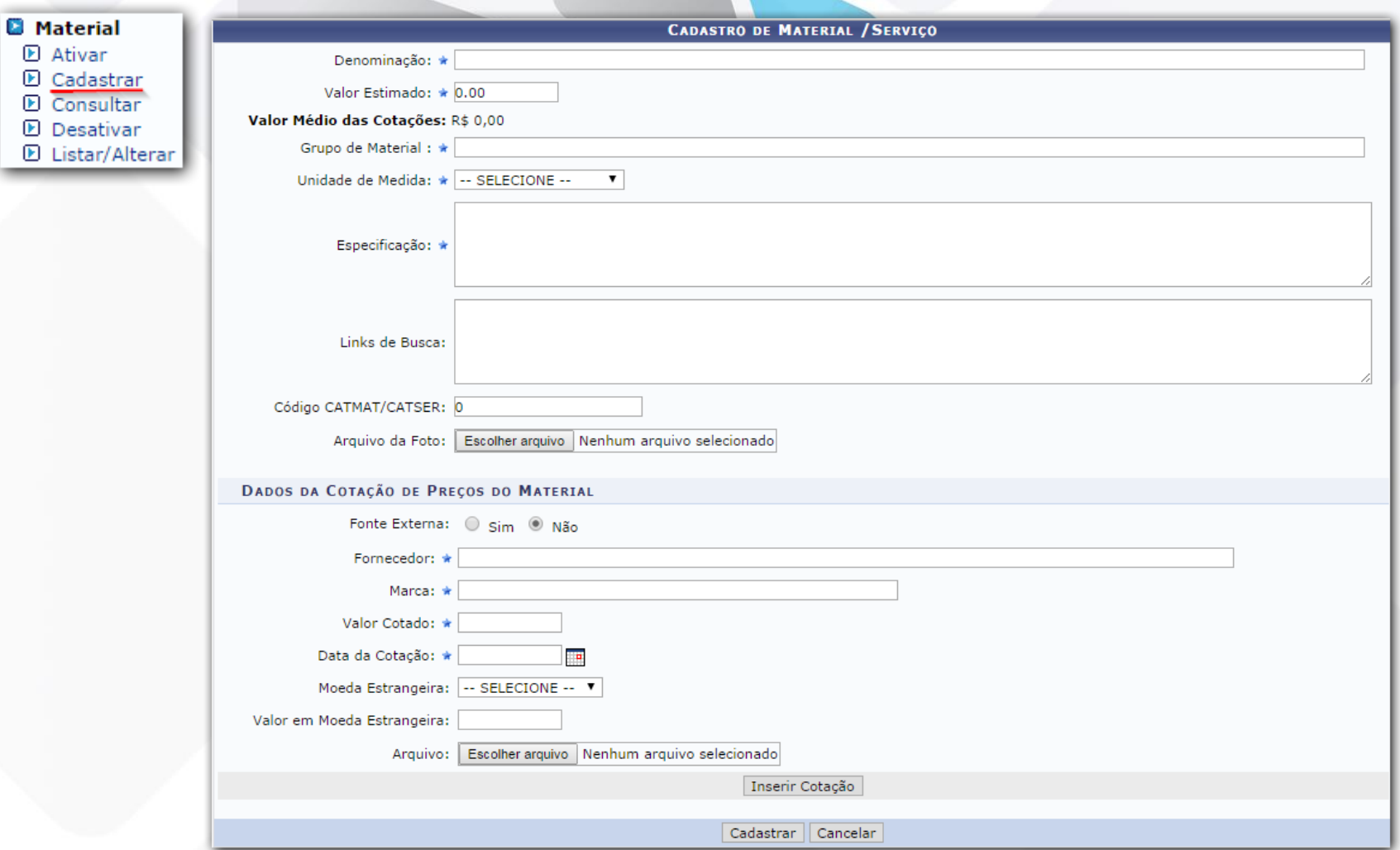

#### Módulo Catálogo de Materiais Identificação dos Materiais

 **Cadastro do Material/Serviço:** código criado automaticamente pelo sistema possui 13 dígitos divididos em grupo (04) subgrupo (03 sequenciais) e material (sequencial 06).

#### **Exemplo/sugestão:**

- O grupo à nível de elemento e subelemento
- **Grupo 5235** com denominação **Equipamento de Processamento de Dados.**
- **Subgrupo 001** com denominação **Notebook.**
- **Sequencial** gerado automaticamente pelo sistema.

#### Produto **5235001000115** com denominação **Notebook A***cer***:**

#### **CADASTRO DE MATERIAL / SERVIÇO**

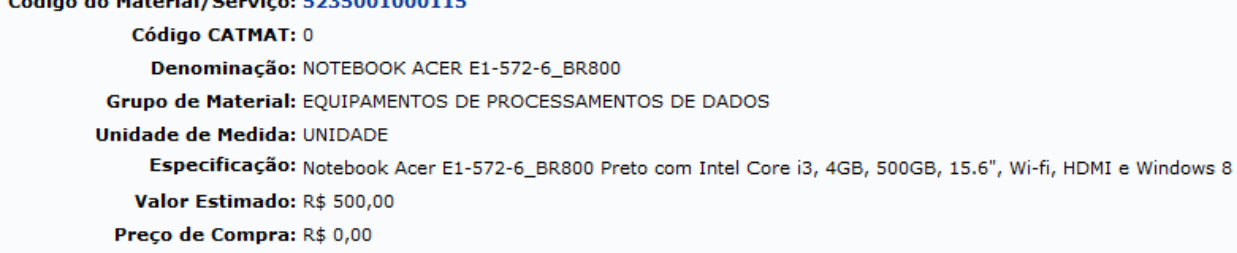

Denominação: \* NOTEBOOK ACER E1-572-6 BR800

#### Módulo Catálogo de Materiais Autorização Técnica do Material

**Autorizador Técnico:** se aplica somente a registro de preço, para que não ocorram compras desnecessárias ou indevidas na instituição.

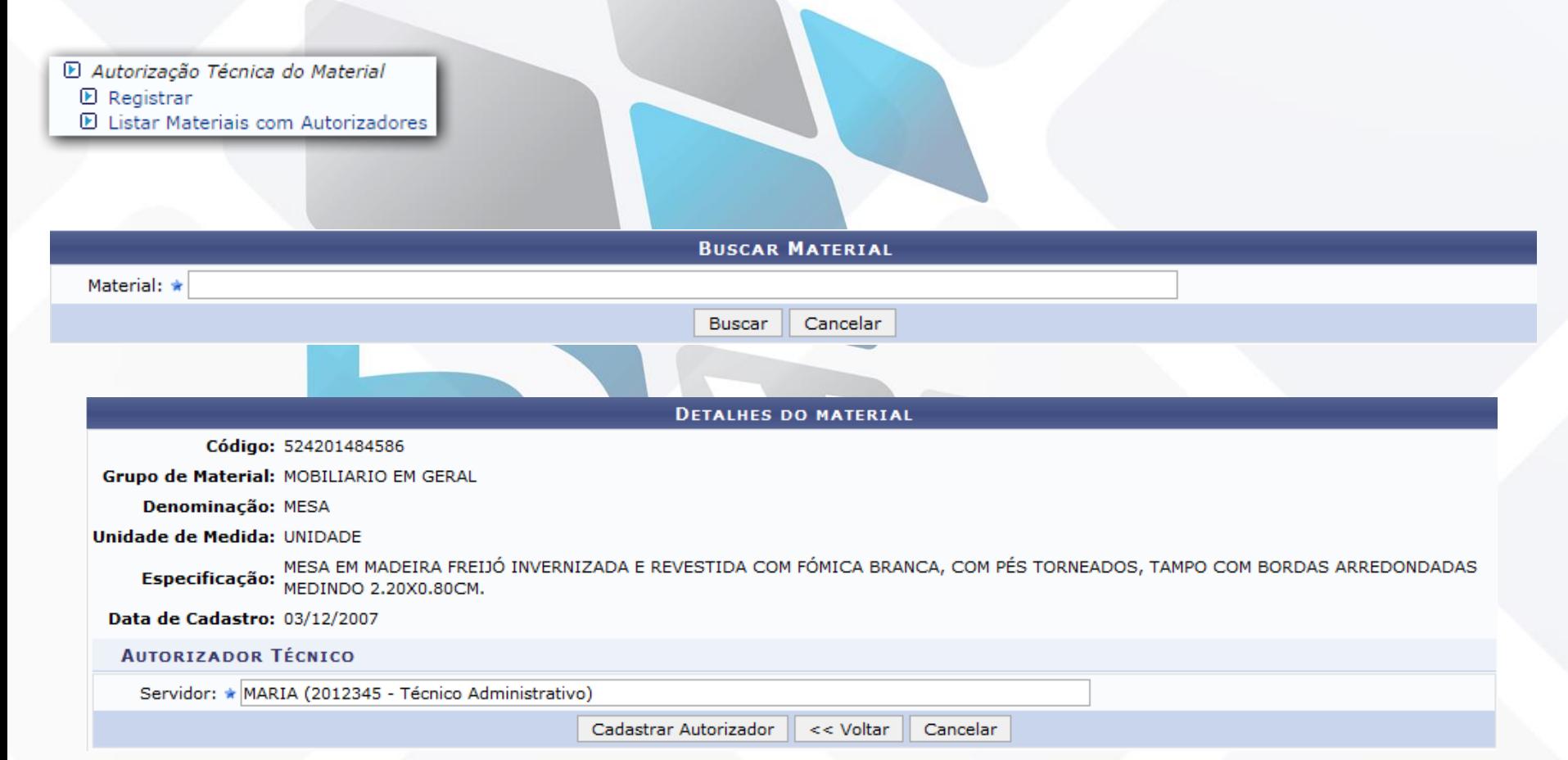

#### Módulo Catálogo de Materiais

#### **Principais informações a serem definidas:**

- **Previamente no Sistema:**
- o Unidade de medida
- o Natureza de despesa
- o Fornecedores
- **Dados a serem inseridos no Sistema:**
- o Grupo
- o Subgrupo
- o Material
- o Descritores

# consultoria e assessoria

#### Módulo Catálogo de Materiais

#### **Dados necessários para cadastrar usuários:**

- o Nome completo
- o CPF
- Data nascimento
- $\circ$  E-mail
- o Unidade
- **Acesso ao material de apoio:**

<http://www.info.ufrn.br/wikisistemas>

#### **Contato:**

# [suelen.cardoso@avmb.com.br](mailto:suelen.cardoso@avmb.com.br)

[claucia.vitalis@avmb.com.br](mailto:claucia.vitalis@avmb.com.br)